## ΕΡΩΤΗΜΑΤΟΛΟΓΙΟ

- 1. Με ποιο τρόπο µπορούµε να ενεργοποιήσουµε µια εφαρµογή σε εικονίδιο:
	- α) Διπλό κλικ β) Απλό κλικ και Enter
	- γ) Το α και β δ) Τίποτα από τα παραπάνω

2. Για να ενεργοποιήσω το πρόγραµµα της ζωγραφικής των Windows στο µενού εκτέλεση πληκτρολογώ:

- α) pbrush β) brush
- γ) pbush δ) pbrus

3. Αν για κάποιο λόγο δεν εµφανίζεται η γραµµή εργαλείων ενός προγράµµατος σε ποιο µενού θα πάω για να την ενεργοποιήσω:

- α) Αρχείο β) Επεξεργασία
- γ) Προβολή δ) Εισαγωγή

4. Σε ένα πτυσσόµενο µενού σε µια επιλογή υπάρχουν τρεις τελείες. Τι σηµαίνει:

- α) Τέλος διαδικασίας
- β) Η εκτέλεση της επιλογής χρειάζεται επιπλέον πληροφορίες
- γ) Ακολουθεί πτυσσόµενο µενού διαλόγου
- δ) Όλα τα παραπάνω

5. Στην εξερεύνηση των Windows δίπλα σε κάποιους καταλόγους υπάρχουν το σύµβολο +. Τι σηµαίνει:

- α) Πρέπει να προσθέσω νέο κατάλογο
- β) Ότι εµπεριέχεται και άλλος κατάλογος
- γ) Ο δίσκος στη συγκεκριµένη θέση εµφανίζει κανό χώρο
- δ) Όλα τα παραπάνω
- 6. Στη γραµµή κατάστασης αναγράφονται:
	- α) Πληροφορίες σχετικά µε το παράθυρο
	- β) Ο τίτλος του παραθύρου
	- γ) Οι εντολές χειρισµού του παραθύρου
	- δ) ποια από τα παράθυρα είναι ενεργά
- 7. Στην αριθµοµηχανή των Windows το MR:
	- α) Κάνει καθαρισµό της µνήµης
	- β) Επαναφέρει στην οθόνη την µνήµη
	- γ) Προσθέτει έναν αριθµό στην ήδη υπάρχουσα µνήµη
	- δ) Βάζει έναν αριθµό στη µνήµη
- 8. Στην αριθµοµηχανή των Windows το MS:
	- α) Κάνει καθαρισµό της µνήµης
	- β) Επαναφέρει στην οθόνη την µνήµη
	- γ) Προσθέτει έναν αριθµό στην ήδη υπάρχουσα µνήµη
	- δ) Βάζει έναν αριθµό στη µνήµη
- 9. Για να ανοίξουµε το µενού Έναρξη (Start) πατάµε:
	- α) ctrl + enter  $β)$  ctrl + esc
	- γ) alt + ctrl  $δ$ ) alt + enter

10. Αν είναι ενεργοποιηµένα ταυτόχρονα πολλά παράθυρα µαζί τι πατάµε για να ενεργοποιήσουµε το ένα παράθυρο µετά το άλλο:  $\alpha$ ) alt + enter  $\beta$ ) alt + esc γ) alt + tab  $δ$  alt + ctrl 11. Η ενέργεια αποκοπή στα Windows µε ποια εντολή του DOS είναι ισοδύναµη: α)  $copy$  β) move γ)  $xcopy$  δ) md 12. Για να ολοκληρωθεί η ενέργεια επικόλληση πρέπει ποιο πριν να έχει ενεργοποιηθεί α) αντιγραφή β) αποκοπή γ) το α ή β  $\delta$  δ) Ένα από τα παραπάνω 13. Για να εκτελέσουµε την ενέργεια αποκοπή ποια πλήκτρα πατάµε: α) ctrl + v β) ctrl + c γ) ctrl + x δ) ctrl + e 14. Για να εκτελέσουµε την ενέργεια αντιγραφή ποια πλήκτρα πατάµε:  $\alpha$ ) ctrl + v  $\beta$ ) ctrl + c γ) ctrl + x δ) ctrl + e 15. Για να εκτελέσουµε την ενέργεια επικόλληση ποια πλήκτρα πατάµε:  $\alpha$ ) ctrl + v β) ctrl + c γ) ctrl + x δ) ctrl + e 16. Στην αριθµοµηχανή των Windows το αντίστοιχο πλήκτρο 1/x είναι το: α) f β) r γ) g δ) k 17. Στη ζωγραφική των Windows για να σχεδιάσω µια οριζόντια ή κάθετη γραµµή ενεργοποιώ το αντίστοιχο εικονίδιο της γραµµής και πατώ το πλήκτρο:  $\alpha$ ) shift  $\beta$ ) ctrl γ) alt  $\delta$ ) home 18. Με τη µέθοδο drag and drop για να κάνουµε µετακίνηση αρχείου από τον έναν κατάλογο στον άλλον πατάµε το πλήκτρο: α) ctrl  $β$ ) alt γ) shift δ) Τίποτα από τα παραπάνω 19. Αν σε ένα κατάλογο υπάρχουν δέκα αρχεία και θέλουµε να επιλέξουµε µαζί το δεύτερο και το πέµπτο µαζί µε το mouse πατάµε το πλήκτρο: α) ctrl  $β$ ) alt γ) shift δ) shift + home 20. Αν σε ένα κατάλογο υπάρχουν δέκα αρχεία και θέλουμε να επιλέξουμε όλα τα αρχεία µαζί πατάµε: α) ctrl + a β) Το α ή το γ γ) shift + end δ) Τίποτα από τα παραπάνω

## ΕΡΩΤΗΜΑΤΟΛΟΓΙΟ

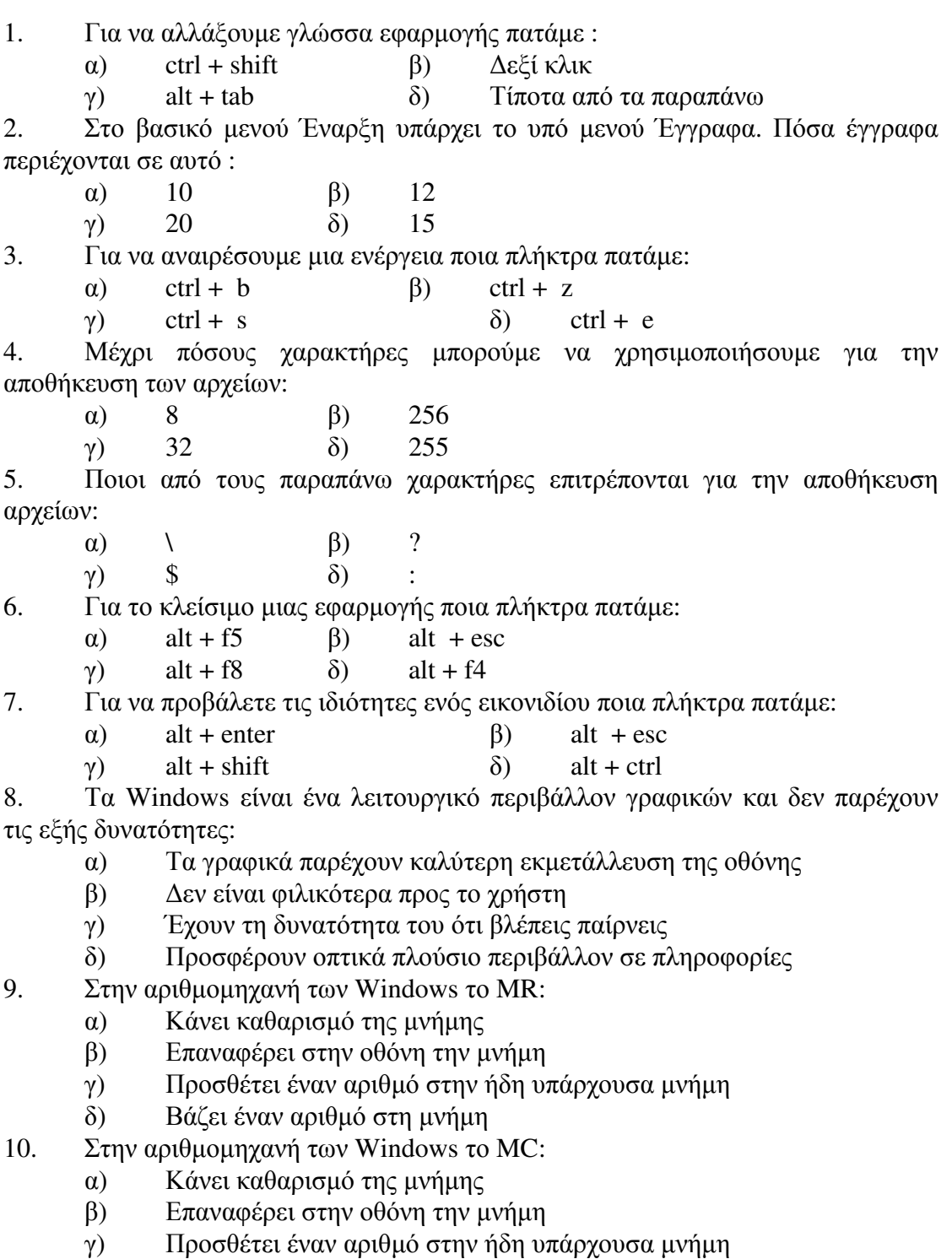

- δ) Βάζει έναν αριθµό στη µνήµη
- 11. Στην αριθµοµηχανή των Windows το αντίστοιχο πλήκτρο 1/x είναι το:

α) f β) r

γ) g δ) k

12. Στη ζωγραφική των Windows για να σχεδιάσω ένα τέλειο τετράγωνο ενεργοποιώ το αντίστοιχο εικονίδιο του τετραγώνου και πατώ το πλήκτρο:

- α) shift  $β$ ) ctrl
- γ) alt  $δ$ ) home

13. Στη ζωγραφική των Windows για να ζωγραφίσω µε το χρώµα φόντου πατώ:

- α) το δεξί πλήκτρο του mouse
- β) το αριστερό πλήκτρο του mouse
- γ) το δεξί πλήκτρο του mouse και ctrl

δ) το αριστερό πλήκτρο του mouse και ctrl

14. Για να ενεργοποιήσω το πρόγραµµα της ζωγραφικής των Windows στο µενού εκτέλεση πληκτρολογώ:

- α) pbrush β) brush
- γ) pbush  $δ$ ) pbrus

15. Αν για κάποιο λόγο δεν εµφανίζεται η γραµµή εργαλείων ενός προγράµµατος σε ποιο µενού θα πάω για να την ενεργοποιήσω:

α) Αρχείο β) Επεξεργασία

γ) Προβολή δ) Εισαγωγή

16. Πως γίνεται η σύµπτυξη και η ανάπτυξη των υποκαταλόγων ενός καταλόγου στον εξερευνητή:

α) διπλό κλικ β) απλό δεξί κλικ

- 
- γ) Απλό κλικ και enter δ) απλό αριστερό κλικ

17. Με ποιο πλήκτρο µπορούµε να µετακινηθούµε στα διάφορα τµήµατα στον εξερευνητή:

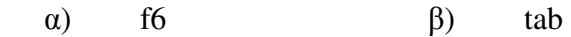

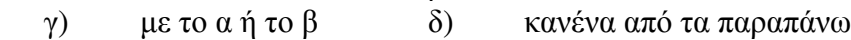

18. Για να εκτελέσουµε την ενέργεια αντιγραφή ποια πλήκτρα πατάµε:

- $\alpha$ ) ctrl + v β) ctrl + c
- γ) ctrl + x δ) ctrl + e

19. Αν είναι ενεργοποιηµένα ταυτόχρονα πολλά παράθυρα µαζί τι πατάµε για να ενεργοποιήσουµε το ένα παράθυρο µετά το άλλο:

- $\alpha$ ) alt + enter  $\beta$ ) alt + esc
- γ) alt + tab δ) alt + ctrl

20. Για να ολοκληρωθεί η ενέργεια επικόλληση πρέπει ποιο πριν να έχει ενεργοποιηθεί

- α) αντιγραφή β) αποκοπή
- γ) το α ή β  $\delta$  δ) Ένα από τα παραπάνω

## ΕΡΩΤΗΜΑΤΟΛΟΓΙΟ

- 1. Στην αριθµοµηχανή των Windows το MS:
	- α) Κάνει καθαρισµό της µνήµης
	- β) Επαναφέρει στην οθόνη την µνήµη
	- γ) Προσθέτει έναν αριθµό στην ήδη υπάρχουσα µνήµη
	- δ) Βάζει έναν αριθµό στη µνήµη
- 2. Στην αριθµοµηχανή των Windows το M+:
	- α) Κάνει καθαρισµό της µνήµης
	- β) Επαναφέρει στην οθόνη την µνήµη
	- γ) Προσθέτει έναν αριθµό στην ήδη υπάρχουσα µνήµη
	- δ) Βάζει έναν αριθµό στη µνήµη
- 3. Στην αριθµοµηχανή των Windows το αντίστοιχο πλήκτρο sqrt είναι το:
	- $\alpha$ ) ^  $\beta$ ) #
	- γ) @ δ) &

4. Στη ζωγραφική των Windows για να σχεδιάσω µια οριζόντια ή κάθετη γραµµή ενεργοποιώ το αντίστοιχο εικονίδιο της γραµµής και πατώ το πλήκτρο:

- $\alpha$ ) shift  $\beta$ ) ctrl
- γ) alt  $δ$ ) home

5. Στη ζωγραφική των Windows για να σχεδιάσω ένα τέλειο κύκλο ενεργοποιώ το αντίστοιχο εικονίδιο του κύκλου και πατώ το πλήκτρο:

- $\alpha$ ) shift  $\beta$ ) ctrl
- γ) alt  $δ$ ) home

6. Με τη µέθοδο drag and drop για να κάνουµε µετακίνηση αρχείου από τον έναν κατάλογο στον άλλον πατάµε το πλήκτρο:

α) ctrl  $β$ ) alt

γ) shift δ) Τίποτα από τα παραπάνω

- 7. Αν σε ένα κατάλογο υπάρχουν δέκα αρχεία και θέλουµε να επιλέξουµε µαζί το δεύτερο και το πέµπτο µαζί µε το mouse πατάµε το πλήκτρο:
	- α) ctrl  $β$ ) alt
	- γ) shift δ) shift + home

8. Αν σε ένα κατάλογο υπάρχουν δέκα αρχεία και θέλουµε να επιλέξουµε όλα τα αρχεία µαζί πατάµε:

- α) ctrl + a β) Το α ή το γ
- γ) shift + end δ) Τίποτα από τα παραπάνω

9. Για να ενεργοποιήσω το πρόγραµµα της ζωγραφικής των Windows στο µενού εκτέλεση πληκτρολογώ:

- α) pbrush  $β$ ) brush
- γ) pbush  $δ$ ) pbrus

10. Σε ένα πτυσσόµενο µενού σε µια επιλογή υπάρχουν τρεις τελείες. Τι σηµαίνει:

α) Τέλος διαδικασίας

- β) Η εκτέλεση της επιλογής χρειάζεται επιπλέον πληροφορίες
- γ) Ακολουθεί πτυσσόµενο µενού διαλόγου

δ) Όλα τα παραπάνω

11. Στην εξερεύνηση των Windows δίπλα σε κάποιους καταλόγους υπάρχουν το σύµβολο +. Τι σηµαίνει:

- α) Πρέπει να προσθέσω νέο κατάλογο
- β) Ότι εµπεριέχεται και άλλος κατάλογος
- γ) Ο δίσκος στη συγκεκριµένη θέση εµφανίζει κανό χώρο
- δ) Όλα τα παραπάνω

12. Για να ανοίξουµε το µενού Έναρξη (Start) πατάµε:

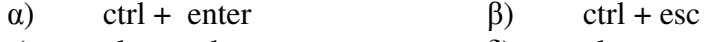

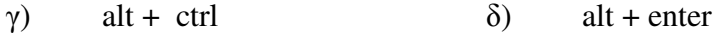

13. Αν είναι ενεργοποιηµένα ταυτόχρονα πολλά παράθυρα µαζί τι πατάµε για να ενεργοποιήσουµε το ένα παράθυρο µετά το άλλο:

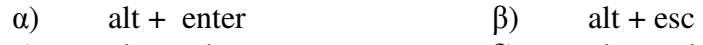

- γ) alt + tab δ) alt + ctrl
- 14. Η ενέργεια αποκοπή στα Windows µε ποια εντολή του DOS είναι ισοδύναµη:
	- $\alpha$ ) copy  $\beta$ ) move
	- γ)  $xcopy$  δ) md

15. Στη ζωγραφική των Windows για να ζωγραφίσω µε το χρώµα φόντου πατώ:

- α) το δεξί πλήκτρο του mouse
- β) το αριστερό πλήκτρο του mouse
- γ) το δεξί πλήκτρο του mouse και ctrl

δ) το αριστερό πλήκτρο του mouse και ctrl

16. Αν είναι ενεργοποιηµένα ταυτόχρονα πολλά παράθυρα µαζί τι πατάµε για να ενεργοποιήσουµε το ένα παράθυρο µετά το άλλο:

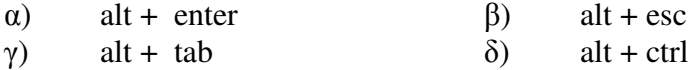

17. Για να ολοκληρωθεί η ενέργεια επικόλληση πρέπει ποιο πριν να έχει ενεργοποιηθεί

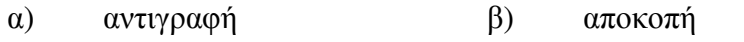

γ) το α ή β  $\delta$  δ) Ένα από τα παραπάνω

18. Μέχρι πόσους χαρακτήρες µπορούµε να χρησιµοποιήσουµε για την αποθήκευση των αρχείων:

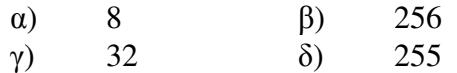

19. Ποιοι από τους παραπάνω χαρακτήρες επιτρέπονται για την αποθήκευση αρχείων:

 $\alpha$ ) \  $\beta$ ) ?

γ) \$ δ) :

20. Για να αλλάξουµε γλώσσα εφαρµογής πατάµε :

- α) ctrl + shift β)  $\Delta \varepsilon \xi$ ί κλικ
- γ) alt + tab δ) Τίποτα από τα παραπάνω